# <span id="page-0-1"></span>easybook 书籍文档类

#### 瞿毅

## 2021/03/16 v1.23s<sup>∗</sup>

#### 简介

easybook 是基于 ctexbook 书籍文档类创建以极简为风格的模板,可以看作对 ctexbook 的 进一步包装。虽然 CTEX 文档类提供了较好的中文支持,但想实现个性化功能一般需要在其基 础上载入更多宏包来定制。easybook 考虑了一些细节并载入一些常用宏包实现一般的排版需 求,它适用于排版中英文书籍或笔记,甚至可稍加调整成为学位论文模板。

# 目录

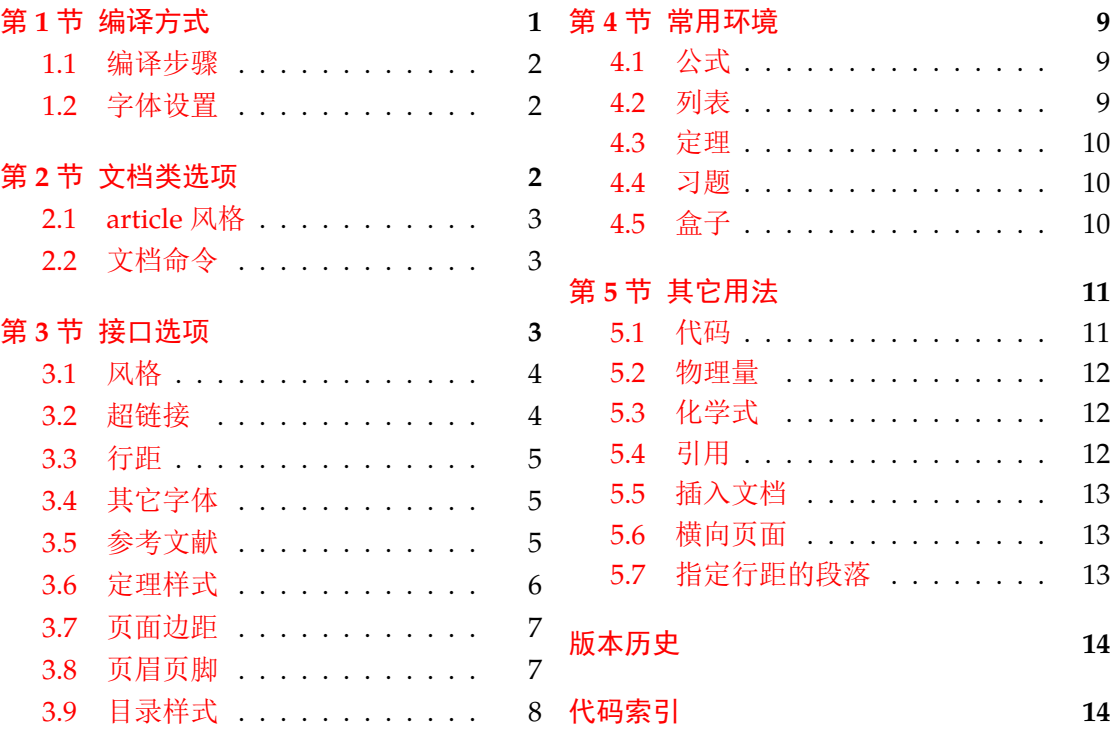

# 第 **[1](#page-7-0)** [节 编译](#page-6-0)方式

模板含有一个使用示例文件 easybook-demo.tex,编译前建议满足以下的条件

- <span id="page-0-0"></span>• 使用 XqLATEX(推荐)或 LuaLATEX 两种编译方式。
- 参考文献支持用 BIBTEX(默认)或 biber 后端处理。
- 由于用到了一些较新的宏包,建议安装最新的 TEX 发行版并将宏包升级为最新。

<sup>∗</sup>https://gitee.com/texl3/easybook

**1.1** 编译步骤

```
xelatex -shell-escape easybook-demo
bibtex easybook-demo
makeindex easybook-demo
xelatex -shell-escape easybook-demo
xelatex -shell-escape easybook-demo
```
需注意,正确编译索引需要增加-shell-escape 命令行选项。若不需要索引和参考文献, 可以在正文中注释掉命令。若出现以下警告,再编译一次即可。

LaTeX Warning: Label(s) may have changed. Rerun to get cross-references right.

#### **1.2** 字体设置

<span id="page-1-1"></span>默认使用 CTFX 预置中文字库, 当开启 font = noto 选项时需要安装开源字体, 中文使 用方正系列的方正书宋、方正黑体、方正楷体和方正仿宋,英文使用思源系列的 Noto Serif、 Noto Sans 和 Noto Sans Mono,数学字体使用 notomath。相关选项可以见节 2 中的 font 选 项,字体点击此处下载下载地址。

如果您不想使用 CTrX 默认字体和方正、思源字体,自定义字体需启用选项 font = none, 并可在导言区设置中文字体,粗体与斜体不设置会产生警告。

例 **1**

```
\setCJKmainfont{SimSun}[BoldFont = SimHei,ItalicFont = KaiTi]
\setCJKsansfont{SimHei}
\setCJKmonofont{FangSong}
```
# 第 **2** 节 文档类选项

标准 book 文类与 ctexbook 文类的选项同样适用于本文档。除此之外选项分为两类

- <span id="page-1-2"></span>● 带有☆号的选项,需要在引入文档类的时候设定。
- <span id="page-1-4"></span><span id="page-1-3"></span>● 带有 ★ 号的选项,需要通过 CTpX 宏集提供的用户接口命令 \ctexset 设定。

开启草稿模式会加快编译速度,表现有显示页面边框、行溢出的地方显示黑色方块、图片变成 占位方框、[显示](#page-1-3)当前日期和关闭超链接渲染。 draft ✩ New: 2021-01-05

<span id="page-1-5"></span>章标题风格为另起一行,英文模式使用较为常见。类似下面的效果 newline ☆

# Chapter 1

# This is a title

部分标题编号由中文数字变为大写罗马数字,章标题编号由中文数字变为阿拉伯数字。比如 第一部分变为第 **I** 部分,第一章变为第 **1** 章。 entitle ✩ New: 2021-01-05

<span id="page-1-8"></span>使各类标题变为英文形式。包括章节标题、图表标题和定理标题等。如第一章变为 **Chapter 1**,图 **1.1** 变为 **Table 1.1**。 english [✩](#page-1-3) New: 2021-01-05

<span id="page-1-6"></span> $\overline{\mathtt{empty}}$  同时开启 newline、entitle 和 english 三个选项以符合英文原生风格。

<span id="page-1-7"></span>New: 2021-01-05

New: 2021-01-05

#### font ☆

New: 2021-01-05

Updated: 2021-02-02

传递给 ctexbook 设置字体,最好不要使用原有的 fontset 选项,默认情况下使用自定义字体 而不开启这个选项,可根据安装的字体及电脑系统选取。noto 与 none 选项的相关描述见小 节 1.2, overleaf 是一个各系统通用选项, 会检测系统环境选取对应字体。

<span id="page-2-8"></span>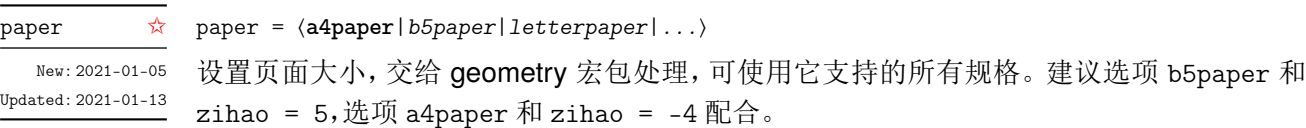

 $\ddot{\tilde{\pi}}$ )]

表)]

font = ⟨*adobe*|*founder*|*mac*|*windows*|*linux*|**overleaf**|*noto*|*none*⟩

## **2.1 article** 风格

class = ⟨**book**|*article*⟩

<span id="page-2-4"></span>class *☆* New: 2021-03-16

<span id="page-2-0"></span>设置文类风格,默认为 book 文档类。选用 article 使文档编号、结构等与 article 文档 类的特性相似,可用于短篇幅的文章,不要再使用 \chapter 命令, 此时设置双栏目录 的 style/multoc 选项、小节 2.2 中打印目录命令的 multoc 及 book 选项均会失效, 会以 section 标题级别输出目录。

#### <span id="page-2-1"></span>**2.2** 文档命令

<span id="page-2-5"></span>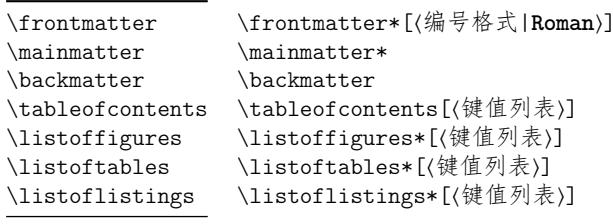

New: 2021-02-20 Updated: 2021-03-15 \frontmatter 为前言区命令,章标题不编号,页码可设置为例如 roman、Alph 等格式,带有星 号的命令 \frontmatter\* 不使用 \cleardoublepage。\mainmatter 为主文区命令,章标题正 常编号且页码为从 1 开始计数的阿拉伯数字,\mainmatter\* 命令不使用 \cleardoublepage。 \backmatter 为后记区命令,页码格式与编号保持不变,章标题不编号。\listoffigures 命 令输出图片目录,\listoftables 命令输出表格目录,\listoflistings 命令输出代码目录。 带有星号的目录命令不会添加进主文档目录中,目录的键值列表选项如下

multoc book article multoc = ⟨*true*|**false**⟩

<span id="page-2-3"></span>

multoc 与 style/multoc 选项具有相同的效果,但是具有优先性且可单独设置不同目录是 否双栏排版。book 选项使目录标题按照 chapter 级别输出,article 选项使目录标题按照 article 级别输出,默认为 chapter 级别。

# 第 **3** 节 接口选项

\ctexset

<span id="page-2-2"></span>\ctexset{⟨键值列表⟩}

New: 2021-01-05

easybook 扩展了 CTFX 宏集 LATEX3 风格键值的通用控制命令 \ctexset,接口选项同样用它 设置,原有的键值列表仍然可用。

<span id="page-2-7"></span>config = ⟨配置文件名⟩ config

<span id="page-2-6"></span>config 为载入用户配置选项,配置文件名不需加括号但需带有后缀名如 tex、def 和 cfg。 New: 2021-01-08

# <span id="page-3-0"></span>**3.1** 风格

<span id="page-3-2"></span>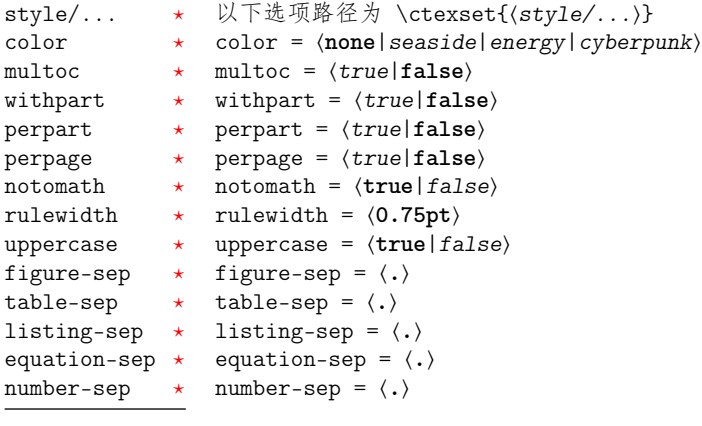

New: 2021-01-[05](#page-1-4) Updated: 2021-03-[15](#page-1-4)

col[or](#page-1-4) 主题颜色,包括标题、页眉颜色等,选项 none 为黑白页面,但不包括超链接。

<span id="page-3-3"></span>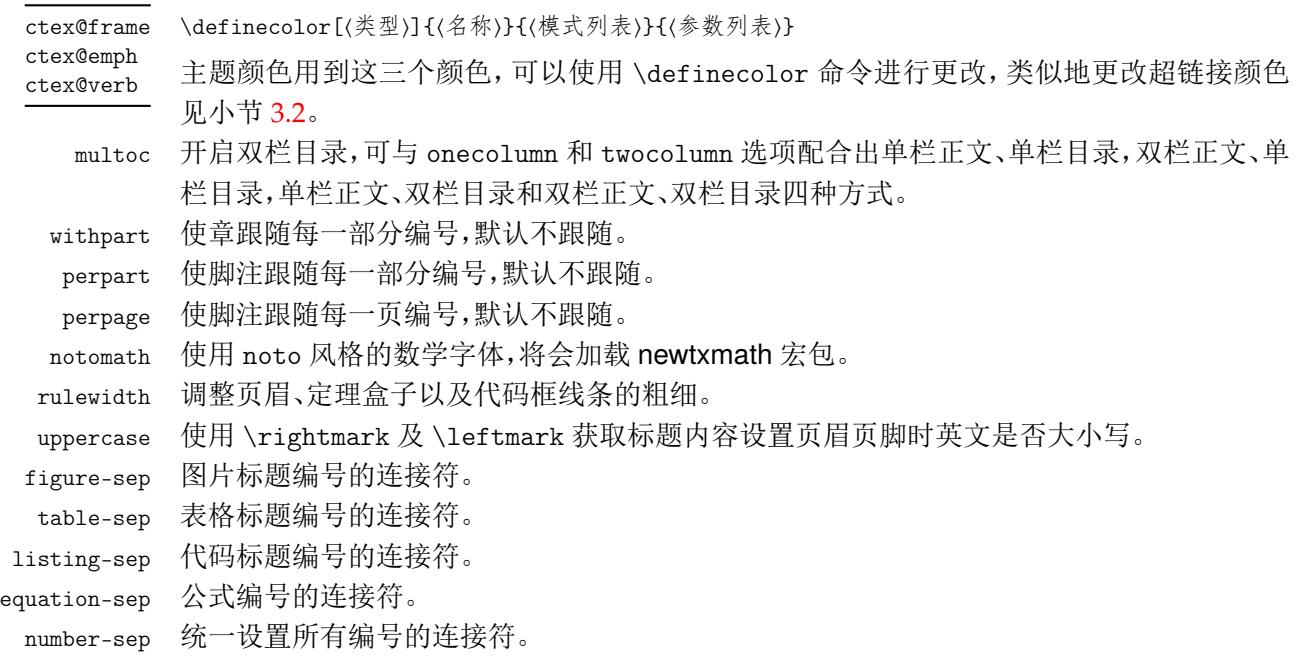

# <span id="page-3-1"></span>**3.2** 超链接

<span id="page-3-5"></span>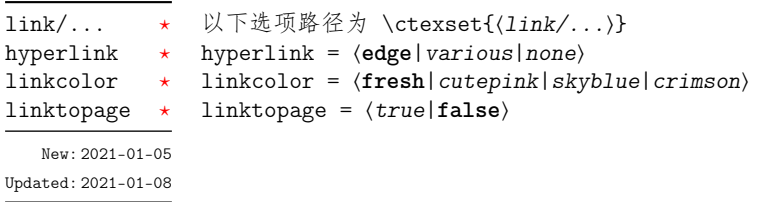

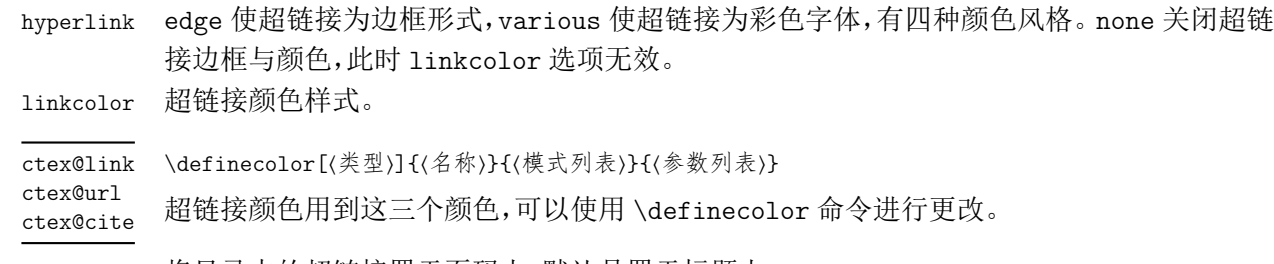

<span id="page-3-4"></span>linktopage 将目录中的超链接置于页码上,默认是置于标题上。

# <span id="page-4-0"></span>**3.3** 行距

<span id="page-4-5"></span>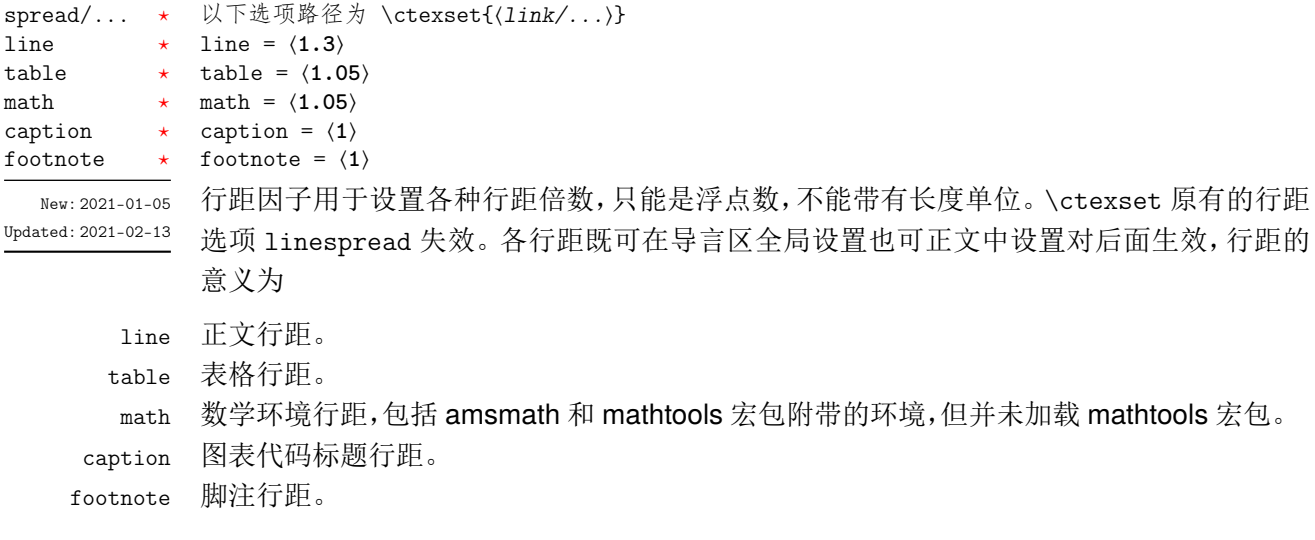

## <span id="page-4-1"></span>**3.4** 其它字体

<span id="page-4-4"></span>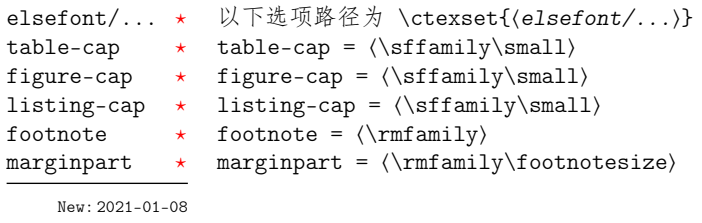

Updated: 2021-02-[13](#page-1-4)

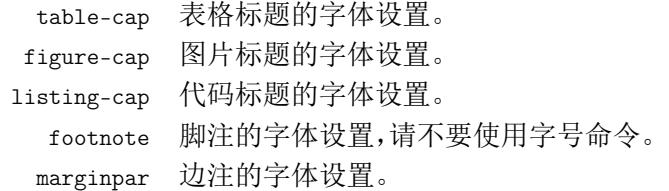

#### <span id="page-4-2"></span>**3.5** 参考文献

<span id="page-4-3"></span>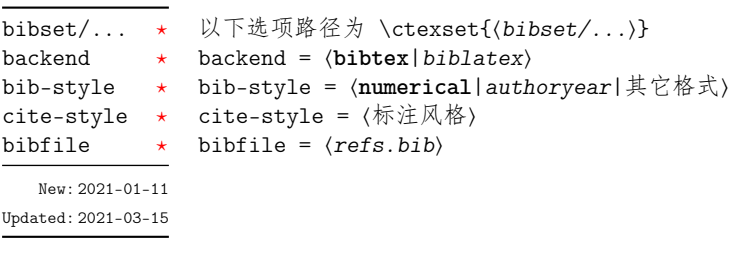

backe[nd](#page-1-4) 参考文献处理后端,默认用传统的 BIBTEX 处理参考文献。

bib-style 参考文献格式为中国的参考文献推荐标准 GB/T 7714-2015,有顺序编码制和著者-出版年制 两种风格,理工科类一般使用顺序编码制,文科类一般使用著者-出版年制。若使用其它格式, 使用 BIBTEX 处理时需确保正确的 bst 文件,使用 biber 处理可使用 biblatex 宏包支持的参考 文献风格名称。

cite-style 标注参考文献的风格, backend = bibtex 选项下可使用 super (数字上标标注, 默认)或 numbers(数字标注)等 natbib 宏包带有的标注风格, backend = biblatex 选项下可使用 biblatex 宏包支持的标注风格名称。

bibfile 参考文献的数据文件,使用 biber 处理时要带有 bib 后缀,默认为一个以 refs.bib 命名的文 件。

#### \printbibliography

<span id="page-5-4"></span>New: 2021-01-11 Updated: 2021-03-15

\printbibliography[⟨键值列表⟩]

两种方式均使用此命令打印参考文献,不同处理后端此命令的键值列表不同。使用 BIBTEX 处 理时选项与小节 2.2 目录的选项相同,使用 biber 处理时常用的选项如下

<span id="page-5-2"></span>title

heading = ⟨*bibliography*|*subbibliography*|**bibintoc**|*subbibintoc*⟩ heading title = ⟨参考文献标题名⟩

> heading 为参考[文献](#page-2-1)标题的处理方式,bibliography 选项以 chapter 级别输出参考文献,不 加进目录,subbibliography 选项以 section 级别输出参考文献,不加进目录,bibintoc 选 项以 chapter 级别输出参考文献,加进目录,subbibintoc 选项以 section 级别输出参考文 献,加进目录。title 选项覆盖由 heading 选项提供的缺省标题名。除此之外其他支持选项 可见 biblatex 宏包说明文档。

## <span id="page-5-0"></span>**3.6** 定理样式

<span id="page-5-1"></span>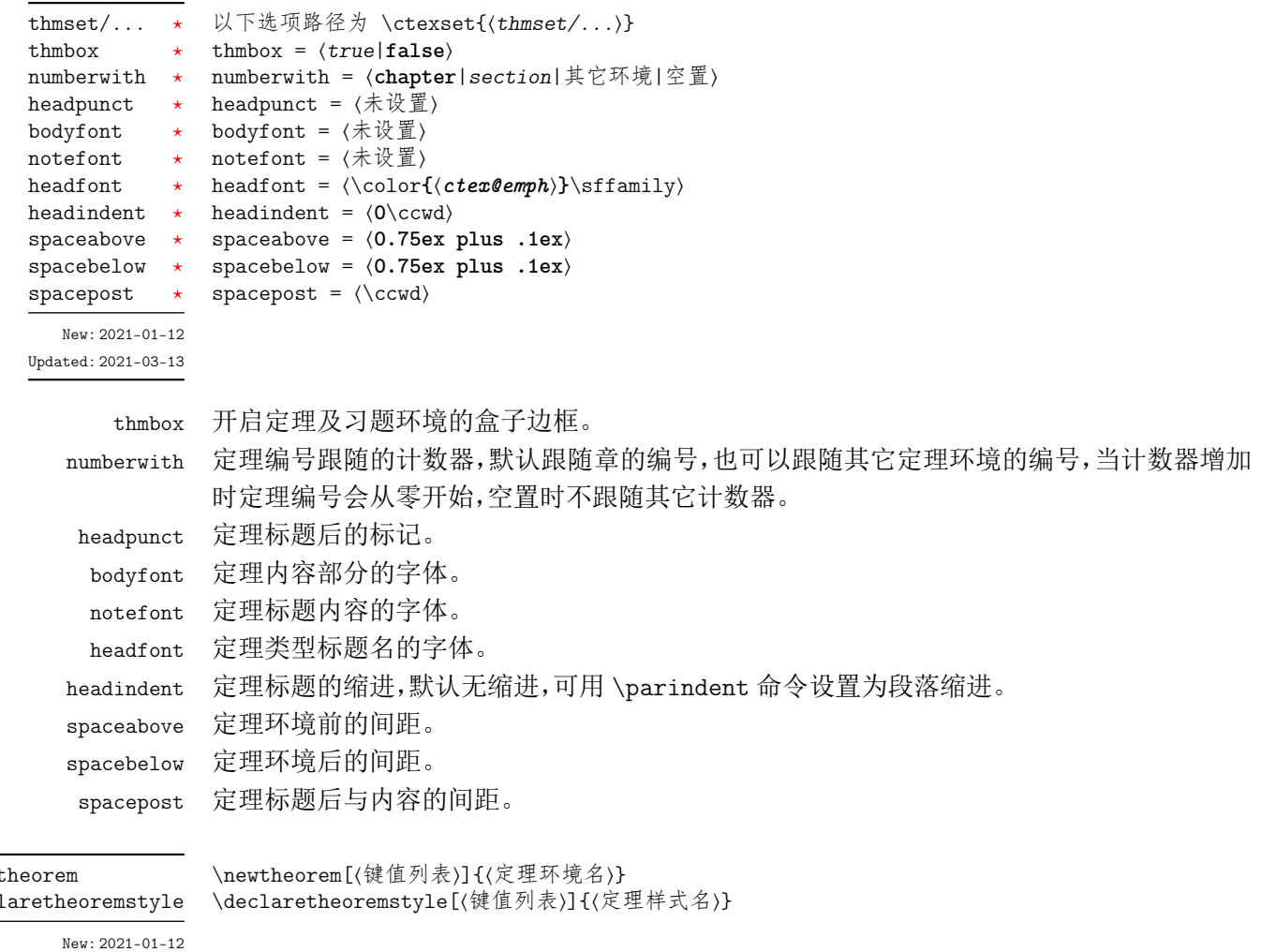

<span id="page-5-3"></span>Updated: 2021-03-13

 $\neq$  $\text{dec}$ 

\newtheorem 定义新的定理类环境,可选参数与 thmtools 宏包定理命令 \declaretheorem 的参数一致。常 用的选项如下

**name** 定理的标题。默认值是环境的名称,并且首字母大写(英文标题)。

**numbered** 值为 no、yes 或 unless unique。定理将被编号,而不是编号,或者只有在文档 中多次出现时才被编号。

**numberlike** 定理将使用此计数器进行编号,通常这是另一个定理环境的名称。

**style** 用 \declaretheoremstyle 定义的定理样式的名称,定理将使用这种样式的设置。

\declaretheoremstyle 定义新的定理样式,可选参数中除了包括上述定理样式选项,还包括 \newtheorem 的选项。

## **3.6.1** 新的定理样式

定理由 thmtools 设置,预置定理的样式为 mythm,上述定理样式选项将对这个定理样式 生效。如果使用这个样式而只是增加新的定理名称,可以这样

```
例 2
\newtheorem[style = mythm,name = 定理名]{定理环境名}
```
若要给定理环境增加边框,可以如下进行设置

\tcolorboxenvironment{定理环境名}{thmsty}

定义一个新的定理样式可用于 \newtheorem 的 style 选项。

```
例 4
```
例 **3**

```
\declaretheoremstyle[bodyfont = \rmfamily,spacepost = 0.5\ccwd]{定理样式名}
```
# **3.7** 页面边距

```
geoset/... ★ 以下选项路径为 \ctexset{⟨geoset/...⟩}
           left = ⟨长度⟩
           top = ⟨长度⟩
          hmargin = {⟨左边距,右边距⟩}
textwidth * textwidth = \langle \text{K } \hat{\mathbf{g}} \rangleincludehead * includehead = \langle true | false \rangle\stackrel{\star}{\;} geoset 将选项交给 geometry 宏包接口命令 \geometry 处理, 并且选项的键值列表与之相
               同,支持的参数可查阅宏包帮助文档。当在此设置页面大小时,会覆盖 paper 选项的设置。
lefttop
hmargin
         \overline{\phantom{a}}New: 2021-01-13
```
例 **5**

```
\ctexset
 {
   geoset =
     {
       top = 2.5cm,bottom = 2.5cm,
       left = 3.2cm,
       right = 3.2cm}
 }
```
#### <span id="page-6-0"></span>**3.8** 页眉页脚

<span id="page-6-1"></span>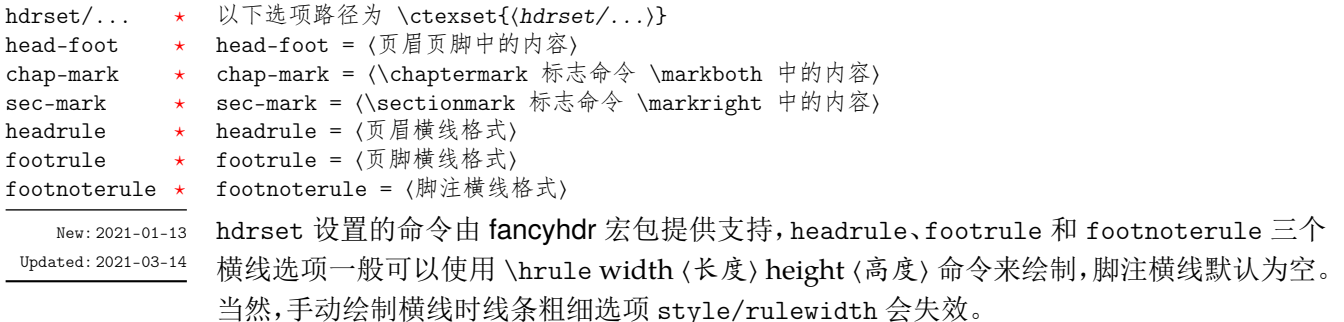

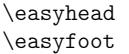

\easyhead[⟨位置⟩]{⟨内容⟩} \easyfoot[⟨位置⟩]{⟨内容⟩}

<span id="page-7-1"></span>New: 2021-01-13 Updated: 2021-03-14

命令 \easyhead 和 \easyfoot 的含义与 \fancyhead 和 \fancyfoot 相同, 它们用于 head-foot 选项中, 设置的是一个名为 fancy 的页面风格。fancyhdr 将页眉页脚分成了左 中右和奇数页(odd)、偶数页(even)共 12 个部分,可选参数中 E、O 代表偶数、奇数,L、C、R 代表左、中、右部分。单面打印时,含有偶数的选项无效。

```
例 6
```

```
\ctexset
 {
   hdrset =
     {
        head-foot =
          {
            \easyhead[ER]{\leftmark}
            \easyhead[OL]{\rightmark}
            \easyhead[EL,OR]{\textbf{\thepage}}
          },
        sec-mark = {\CTEXthesection\hspace{0.5\ccwd}},
        headrule = {\hrule width \textwidth height 1pt}
     }
 }
```
## <span id="page-7-0"></span>**3.9** 目录样式

```
format = ⟨目录标题格式⟩
                       indent = ⟨目录标题左边缩进⟩
                       rule = ⟨目录引导线样式⟩
                       lolskip = ⟨0.8pc⟩
                       lists/belowoffset = ⟨0pc⟩
                       belowoffset = ⟨-1pc⟩
to \csc t / ... /format
tocset/.../indent
to \csc t / ... / rulelists/lolskip
lists/belowoffset
tocset/belowoffset ⋆
          New: 2021-01-13
       Updated: 2021-01-15
```
tocset 将目录样式交给 titletoc 处理,预置了 part、chapter、section、subsection 和 lists 五种级别的目录标题,键值列表中的... 代表它们。lists 为图片、表格和代码目录格式的级 别。

lolskip 是代码目录中章之间的代码标题的距离,使用刚性间距,与 CTFX 的 lotskip 和 lofskip 类似,它们的值均默认 0.8pc。belowoffset 选项为目录总标题 \contentsname 后 的间距补偿,一般为负值,用于抵消 format 中设置的间距。lists 中的 belowoffset 意义类 似,但是一般为正值,在 lolskip = 0pc 时使用。建议 lolskip+lists/format/addvspace = -belowoffset。

#### <span id="page-8-5"></span>\tocrule

New: 2021-01-13 Updated: 2021-01-15 \tocrule = [⟨引导点间距|**0.7pc**⟩][⟨引导点大小|**1.2**⟩]{⟨引导点⟩}[⟨页码格式⟩]

\tocrule 命令生成目录引导线,需要在 rule 选项中使用,其中引导线间距需带有长度单位, 引导点大小不带单位,为引导点符号正常大小的倍数,引导点一般为英文句号或 \cdot 中心 点符号。页码格式的内容位于页码前面,可以设置页码字体、距离。

例 **7**

```
\ctexset
 {
    tocset ={
        chapter =
           {
             format = \addvspace(8pt)\large\} \nlarge,
             indent = 1.5\cc{wd},
             rule = \t{0.6pc}[1.1]{.}\t{\xihao{5}}}
      }
 }
```
# <span id="page-8-0"></span>第 **4** 节 常用环境

## <span id="page-8-1"></span>**4.1** 公式

<span id="page-8-3"></span>\begin{⟨环境名⟩} \item ⟨行间公式⟩ \end{⟨环境名⟩} equation multline gather

align

New: 2021-01-05

amsmath 宏包提供了一系列数学环境,它们可以排布各种对齐或不对齐的公式组。multline 环境用于一行无法放下的长公式,gather 环境用于每行居中的公式组,align 环境用于多列 对齐的公式组。

## <span id="page-8-2"></span>**4.2** 列表

```
enumerate
itemize
description
```
New: 2021-01-05

```
\begin{⟨环境名⟩}[⟨键值列表⟩]
\item ⟨列表内容⟩
\end{⟨环境名⟩}
```
enumitem 宏包为系统预置的列表环境提供了更灵活的标签以及间距的控制, 可使用 \setlist 命令设置原有的三种列表格式。已设置默认格式,若自定义标签可例如

```
例 8
\begin{bmatrix}[\text{h}_k] & \text{h}_k(\text{h}_k) & \text{h}_k(\text{h}_k) & \text{h}_k(\text{h}_k) & \text{h}_k(\text{h}_k) & \text{h}_k(\text{h}_k) & \text{h}_k(\text{h}_k) & \text{h}_k(\text{h}_k) & \text{h}_k(\text{h}_k) & \text{h}_k(\text{h}_k(\text{h}_k) & \text{h}_k(\text{h}_k(\text{h}_k)) & \text{h}_k(\text{h}_k(\text{h}_k(\text{h}_k(\text{h}_k(\text{h}_k(\text{h}_k(\text{h}_k(\text{h}_k\begin{itemize}[label = \textbullet]
\begin{description}[font = \sffamily\bfseries,style = nextline]
```
#### **4.2.1** 排序列表

使用 enumerate 环境可创建排序列表,使用 enumerate\* 环境产生行内部列表,可以使 用 **A**、**a**、**I**、**i** 和 **1** 作为可选项为 enumerate 与 enumerate\* 格式化标签。若生成 **Item I**、**Item II**、**Item III** 格式可以这样

```
例 9
```

```
\begin{enumerate*}[(a)]
\begin{enumerate}[\bfseries{Item} I]
```
#### **4.2.2** 常规列表

使用 itemize 环境可创建不计数列表,列表环境中若换行不缩进,若在列表中分段后则 缩进两字符。itemize\* 为行内常规列表,也提供一个可选参数。

用 ★ 取代默认的符号

例 **10**

\begin{itemize\*}[\$\star\$] \begin{itemize}[\$\star\$]

#### **4.2.3** 主题列表

使用 description 环境可创建带有主题词的列表。

例 **11**

```
\begin{description}
 \item[主题一] 内容一
 \item[主题二] 内容二
\end{description}
```
## **4.3** 定理

<span id="page-9-0"></span>\begin{⟨环境名⟩} ⟨定理内容⟩ \end{⟨环境名⟩}

<span id="page-9-4"></span>theorem definition lemma corollary proposition example remark proof New: 2021-01-05 Updated: 2021-01-08

这些是预置的定理环境,定理环境除了注和证明跟随章编号并可带有边框,边框和习题标题 盒子可使用 thmbox = false 开启,证明末尾会自动添加证明结束符。

#### **4.4** 习题

exercise

<span id="page-9-3"></span>New: 2021-01-05 Updated: 2021-03-13

<span id="page-9-1"></span>\begin{⟨*exercise*⟩}[⟨颜色名|**LightYellow**⟩][⟨编号|**1.**⟩][⟨标题|习题⟩][⟨配置选项⟩] \item ⟨习题内容⟩ \end{⟨*exercise*⟩}

习题环境 exercise 的标题紧接上一节编号并加入目录与页眉,当使用星号环境时不进行编 号。三个可选参数中颜色为自定义或 xcolor 包含的颜色名称,正文编号格式与小节 4.2.1 排 序列表相同,标题名默认为摘要,参数只能从右往左省略。

例 **12**

```
\begin{exercise}[LightYellow][1.][习题]
 \item 习题内容
 \item 习题内容
\end{exercise}
```
## **4.5** 盒子

<span id="page-9-2"></span>盒子以及小节 4.4 中 exercise 环境配置的选项由 tcolorbox 提供支持,具体选项可见宏 包文档的 Option Keys 一节,可以进行边距、字体及背景颜色等各种个性化设置,一些配置会 覆盖之前预置的设置。

#### **4.5.1** 摘要盒子

<span id="page-10-5"></span>outline

New: 2021-01-05 Updated: 2021-03-13 \begin{⟨*outline*⟩}[⟨标题名称⟩][⟨配置选项⟩] \item ⟨摘要内容⟩ \end{⟨*outline*⟩} 摘要盒子可用于章前摘要,它的标题是可选参数,默认标题是摘要。

例 **13**

\begin{outline}[标题名称] \item 摘要内容 \item 摘要内容 \end{outline}

#### **4.5.2** 段落盒子

#### <span id="page-10-4"></span>mybox

New: 2021-01-05 Updated: 2021-03-13 \begin{⟨*mybox*⟩}[⟨段落标题⟩][⟨颜色名|**MintCream**⟩][⟨配置选项⟩] ⟨盒子内容⟩

\end{⟨*mybox*⟩}

环境 mybox 创建一个段落盒子,可以添加可选参数的标题,否则无标题框。当使用带有星号 的环境时 [⟨颜色名⟩] 选项生效,可以自定义背景颜色,否则无背景颜色。

例 **14**

\begin{mybox}\*[段落标题][MintCream] 盒子内容 \tcblower % 盒子上下部分分界线 盒子内容 \end{mybox}

#### **4.5.3** 行内盒子

<span id="page-10-2"></span>\concise \fuzzy

\concise[⟨颜色名⟩]{⟨内容⟩}[⟨配置选项⟩] \fuzzy[⟨颜色名⟩]{⟨内容⟩}[⟨配置选项⟩]

New: 2021-03-13

设置了两个参数选项相同的行内盒子,盒子 concise 为抄录盒子有三个参数,行内盒子内容 是必选参数其他可选。盒子 fuzzy 也是抄录盒子,具有模糊边缘类似高亮的效果。

# <span id="page-10-0"></span>第 **5** 节 其它用法

#### <span id="page-10-1"></span>**5.1** 代码

<span id="page-10-3"></span>\lstinline lstlisting \listoflistings

New: 2021-01-05

\lstinline[⟨键值列表⟩]{⟨行内代码⟩} \begin{⟨*lstlisting*⟩}[⟨键值列表⟩] ⟨行间代码⟩ \end{⟨*lstlisting*⟩}

加载 listings 宏包以对代码格式进行高度定制, 代码样式可使用 \lstset 命令设置, \listoflistings 命令用于输出代码目录。

\num[⟨选项⟩]{⟨数字⟩}

#### <span id="page-11-0"></span>**5.2** 物理量

<span id="page-11-6"></span>\num \si \SI \SIrange

New: 2021-01-05 Updated: 2021-02-23 \si[⟨选项⟩]{⟨单位⟩} \SI[⟨选项⟩]{⟨数字⟩}[⟨前缀⟩]{⟨单位⟩} \SIrange[⟨选项⟩]{⟨数字*1*⟩}{⟨数字*2*⟩}{⟨单位⟩}

siunitx 宏包的 \num 命令可以输出科学计数法,\si 命令支持数学模式,可以代替数学行内公 式输入,而 \SI 命令可用来输出带有单位的量,\SIrange 可以输出带有范围和单位的量。

例 **15**

```
\num{-21x.3e5}
\sin{mL}.min^{-1}}
\SI{5}{\mole}
\SIrange[unit-color = green]{1.5}{4}{kg}
```
#### <span id="page-11-1"></span>**5.3** 化学式

\ch[⟨选项⟩]{⟨输入⟩}

<span id="page-11-3"></span> $\chi$ ch \chemfig

\chemfig[⟨键值列表⟩]{⟨分子代码⟩}

New: 2021-01-05

除了以普通公式的方式,化学式还可用 chemformula 实现,无机化学式使用 \ch 命令书写。 有机化学式推荐使用 chemfig(并未载入)的 \chemfig 命令完成。

#### <span id="page-11-2"></span>**5.4** 引用

<span id="page-11-7"></span>\cref

\cref{⟨标签⟩}

使用 cleveref 宏包的 \cref 命令进行引用,将会自动检测环境并添加相应的前缀。 New: 2021-01-05

#### **5.4.1** 索引

<span id="page-11-4"></span>\index \printindex

\index{(标签)} \printindex[⟨索引名⟩]

New: 2021-01-05

使用 imakeidx 生成索引,\printindex 命令用于生成索引目录。仅做了简单的设置如将索引 设为双栏并加入目录,其他选项可另外配置。

#### **5.4.2** 自定义脚注

<span id="page-11-8"></span>\Footnote \Footnotetext \Footnotemark \Footnote{⟨标记⟩}{⟨插入文本⟩} \Footnotetext{⟨标记⟩}{⟨插入文本⟩} \Footnotemark{⟨标记⟩}

New: 2021-01-05

自定义标记且不影响正常编号的脚注命令。

\Footnote{\*}{这是可以自定义标记的脚注。}

#### **5.4.3** 边注

<span id="page-11-5"></span>\marginnote

\marginnote[⟨左文本⟩]{⟨右文本⟩}[⟨垂直偏移⟩]

New: 2021-01-05

命令 \marginnote 可以生成简单的边注,如果只给定了 ⟨右文本⟩,那么边注在奇偶数页文字 相同。如果同时给定了 ⟨左文本⟩,则偶数页使用 ⟨左文本⟩ 的文字。

例 **16**

## <span id="page-12-0"></span>**5.5** 插入文档

<span id="page-12-5"></span>\includepdf

\includepdf[⟨键值列表⟩]{⟨文档名⟩}

该命令由 pdfpages 提供,将其他 pdf 文档插入当前文档,比如插入封面,可以指定插入页数、 逻辑页和横向等,详情查看宏包文档。 New: 2021-03-14

## <span id="page-12-1"></span>**5.6** 横向页面

<span id="page-12-3"></span>sidewaysfigure sidewaystable

New: 2021-03-14

\begin{⟨环境名⟩}[⟨位置⟩] ⟨插入图片或表格⟩ \end{⟨环境名⟩} 该环境由 rotfloat 提供,用于横向插入宽大的图片或表格,用法与 figure 和 table 环境类似。

## <span id="page-12-2"></span>**5.7** 指定行距的段落

<span id="page-12-4"></span>spacing

New: 2021-03-14

\begin{⟨*spacing*⟩}{⟨浮点数⟩} ⟨段落内容⟩

\end{⟨*spacing*⟩}

该环境由 setspace 提供,可以指定环境内段落的行距,使用浮点数控制行距倍数。

# 版本历史

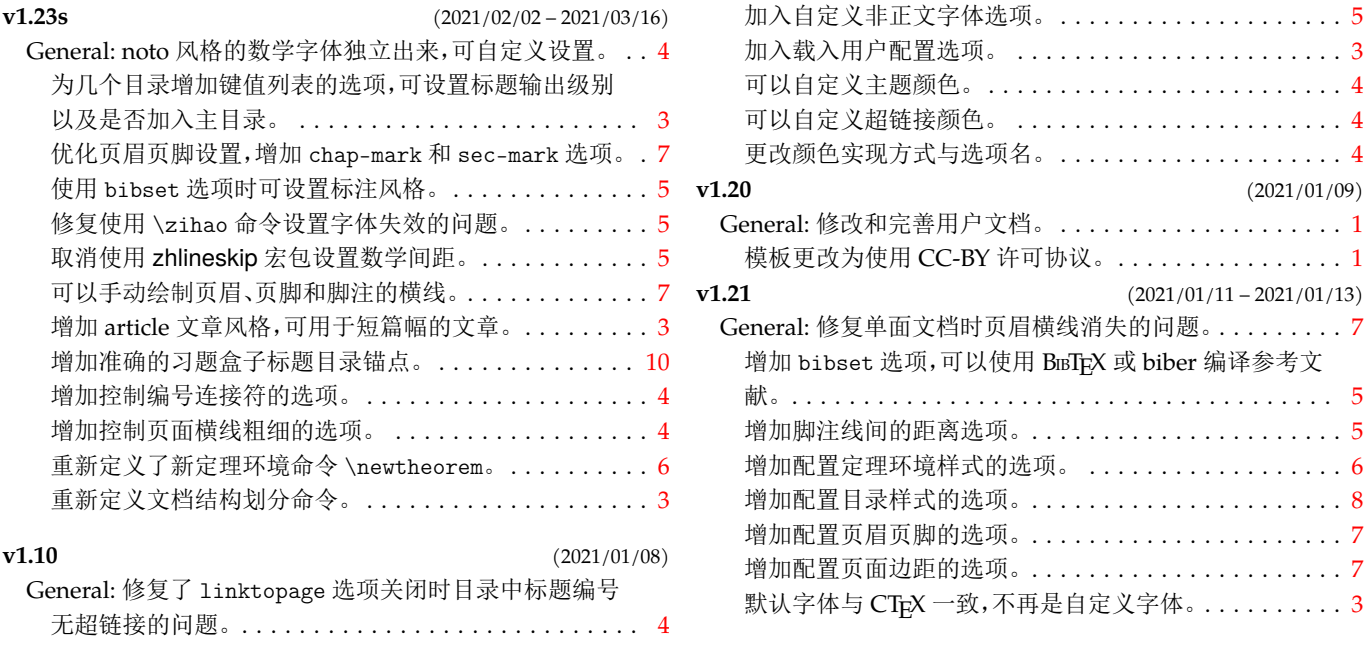

# 代码索引

意大利体的数字表示描述对应索引项的页码;带下划线的数字表示定义对应索引项的代码行号;罗马字体的 数字表示使用对应索引项的代码行号。

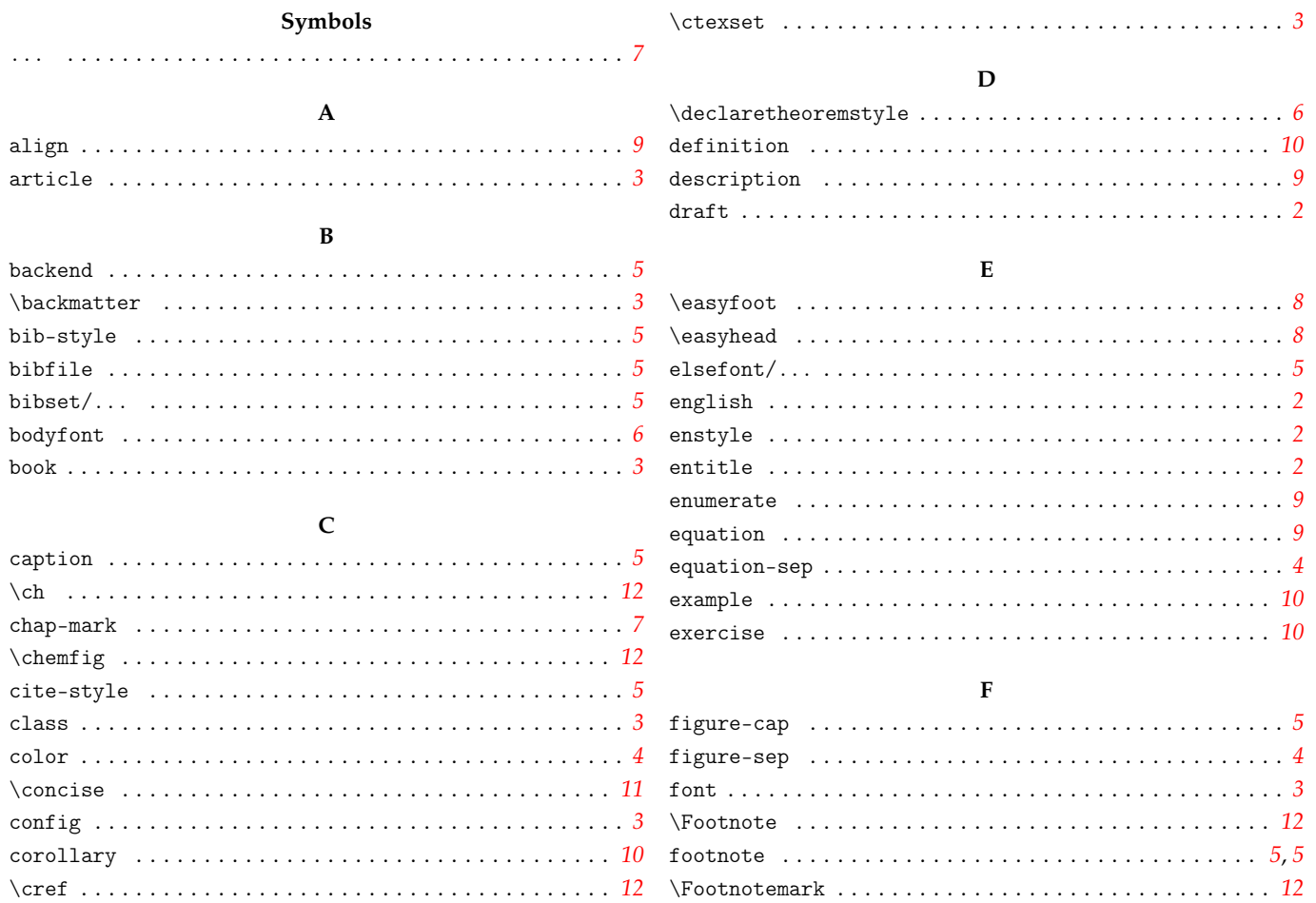

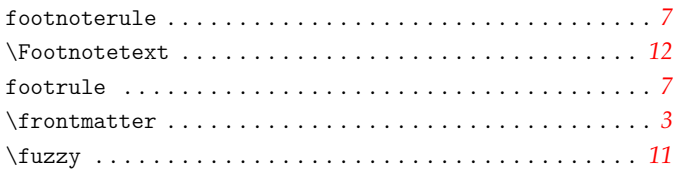

 $\bar{z}$  $\overline{\phantom{a}}$ 

 $\overline{7}$ 

 $\overline{7}$  $\overline{7}$  $\boldsymbol{6}$  $\boldsymbol{6}$  $\boldsymbol{6}$  $\boldsymbol{6}$ 

 $\overline{7}$ 

 $\overline{7}$ 

 $\overline{4}$ 

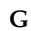

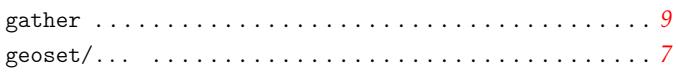

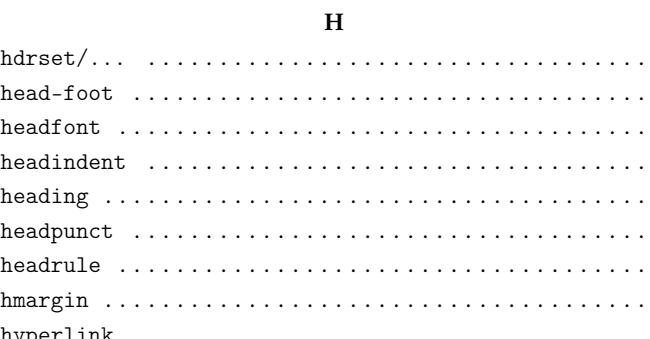

#### $\mathbf I$

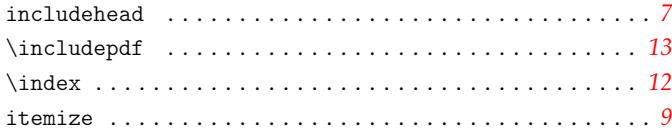

# $\bar{\mathbf{L}}$

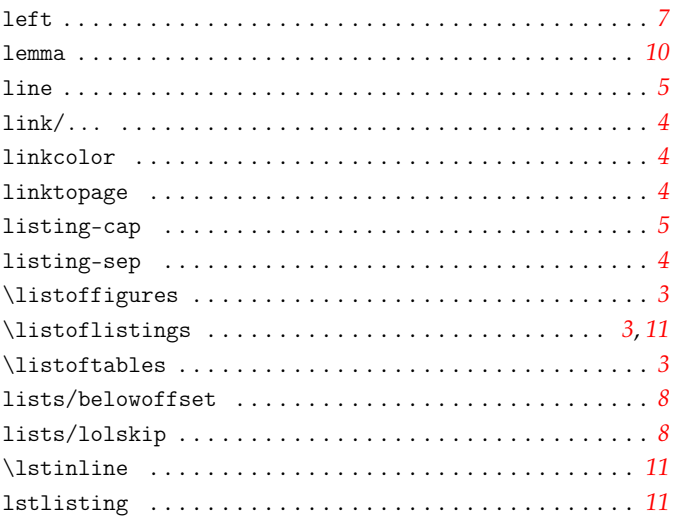

#### $\mathbf M$

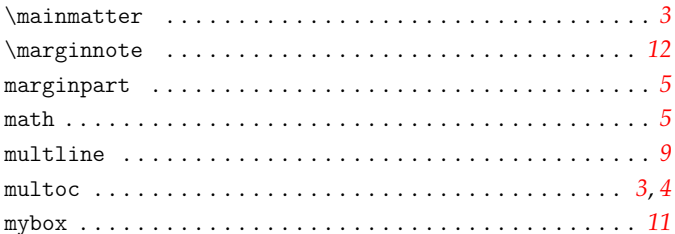

## $\overline{\mathbf{N}}$

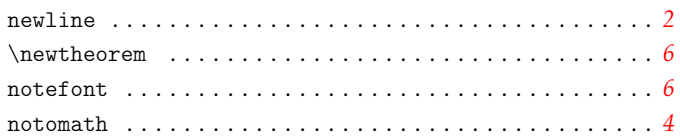

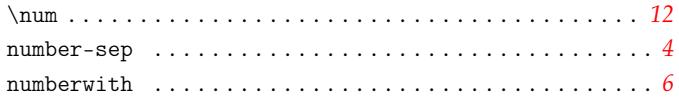

# $\mathbf O$

 $outline \ldots \ldots \ldots \ldots$ . . . . . . . . . . . . . . . . . . . 11  $\Box$  .

# $\mathbf P$

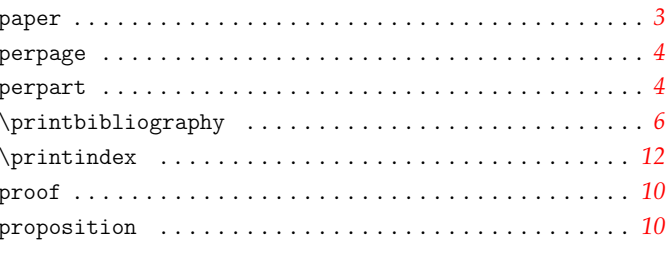

# $\mathbf R$

 $remark.$ 

# $\mathbf{s}$

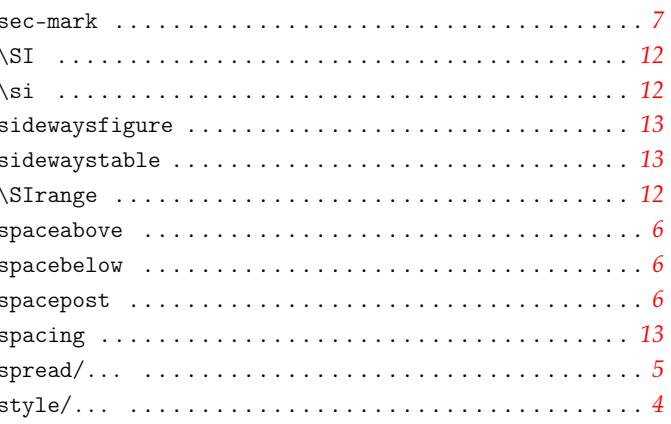

#### $\mathbf T$

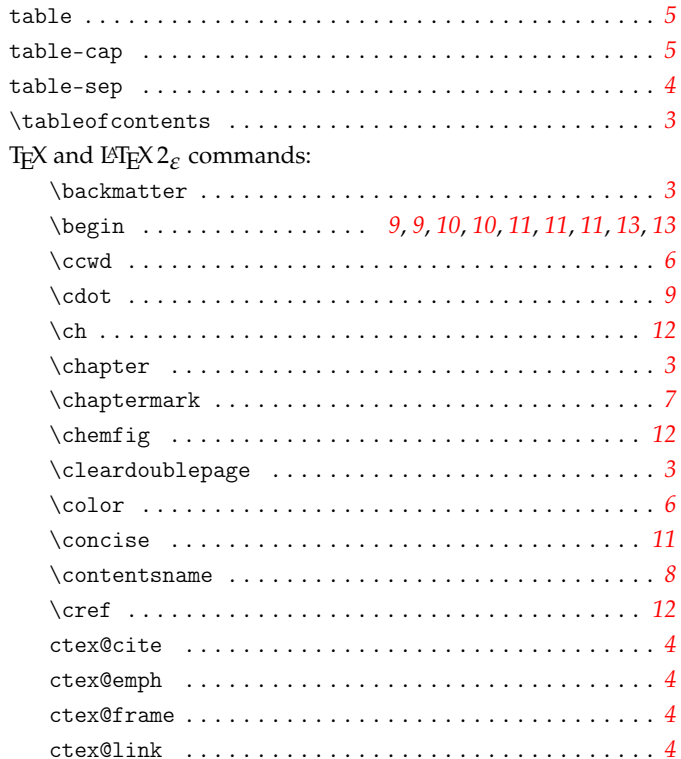

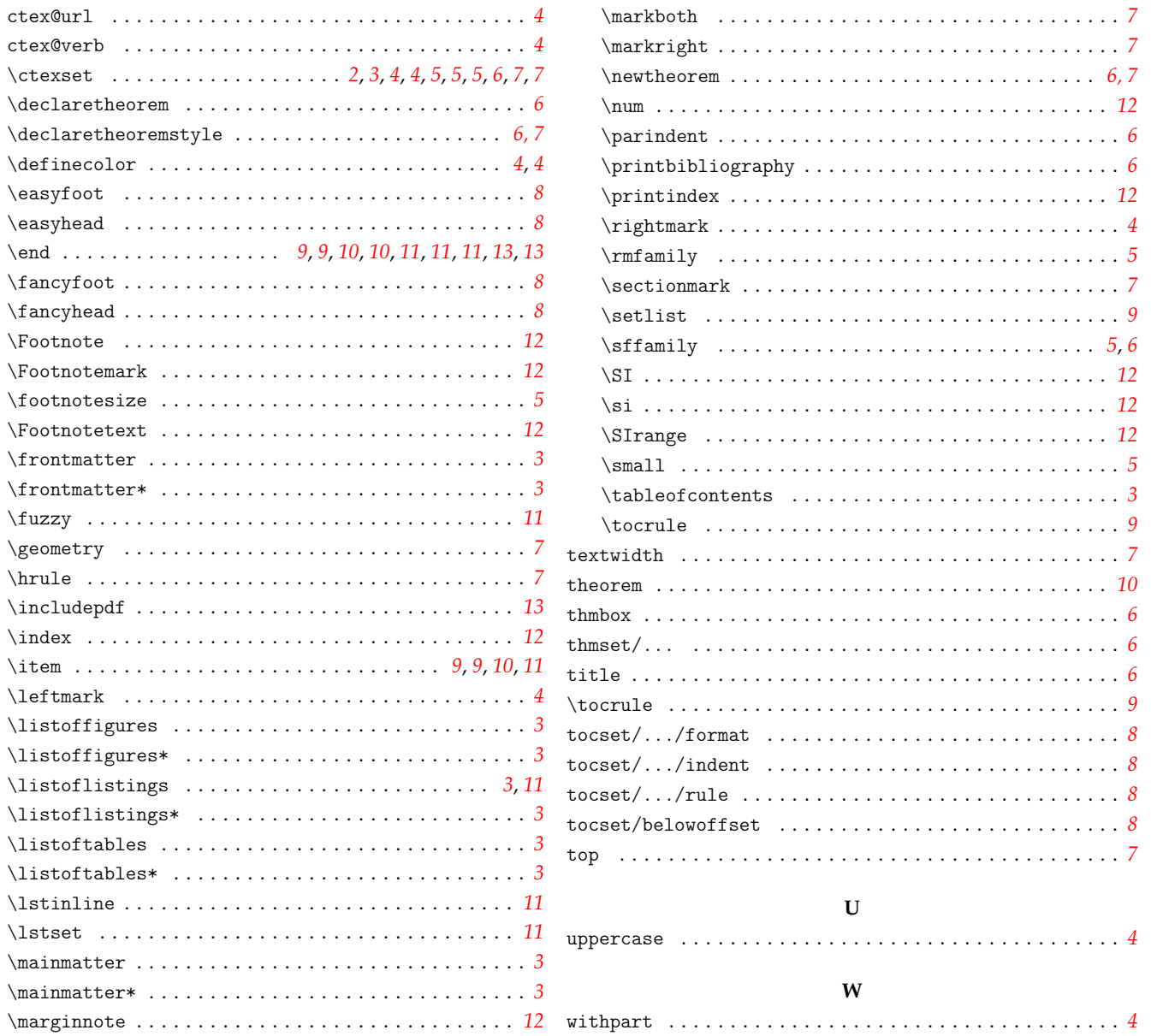